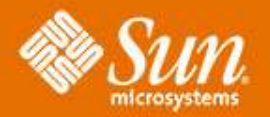

### **Dtrace Using SDT probes**

#### **Alan Hargreaves**

Product Technical Support Kernel Engineer Sun Microsystems

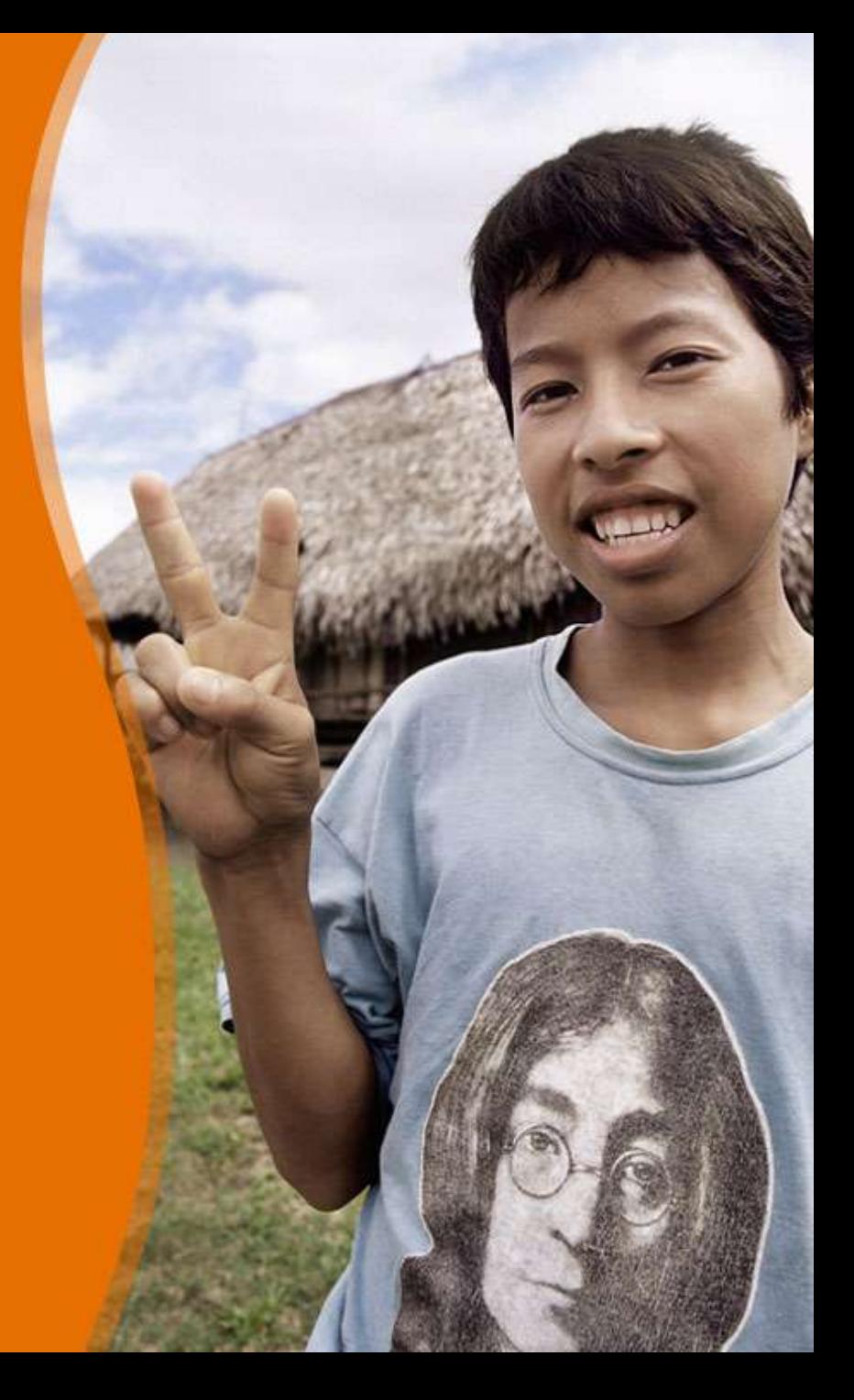

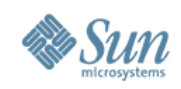

### **Overview**

- What is a SDT probe?
- Example kernel io provider
- Slight Digression kernel mib provider
- Example User Space

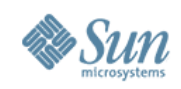

# **What is an SDT Probe?**

- Statically Defined Tracing Probe
- All probes (except fbt and pid) are SDT probes
- Data gathering at specific points in the code
- Implemented by DTRACE\_PROBE\* macros in <sys/sdt.h>
- When the probe is not enabled, there are a sequence of "nops" in the binary, making for minimal impact.

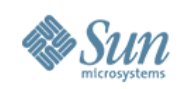

### **Kernel SDTs**

• Relatively self explanatory

```
#define DTRACE PROBE1(name, type1, arg1) {
        extern void __dtrace probe ##name(uintptr t);
           dtrace\_pro\overline{be} ##name((uintptr t)(arg1));
}
```
- name name of the probe
- type1  $-$  type of first value in the probe
- arg1 the actual value the probe will report

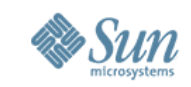

# **Kernel Example – io provider**

#### • All kinds of nifty stuff when dealing with I/O  $$ dtrace = 1 - P$  io

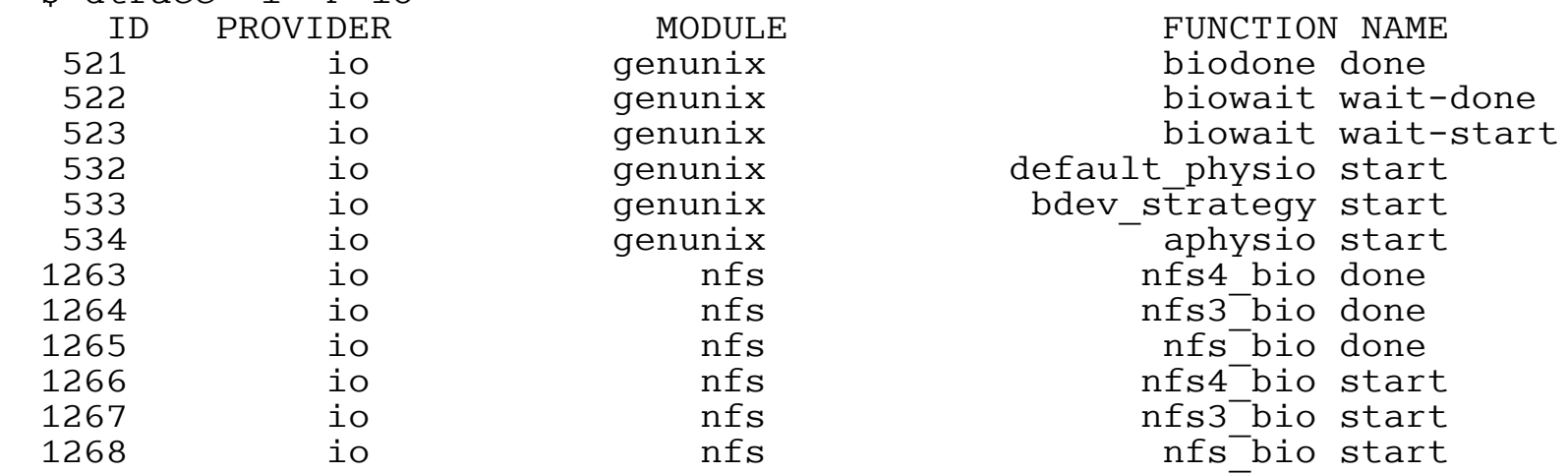

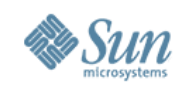

# **io provider - implemetation**

• Wrappers around DTRACE\_PROBE\* macros in /usr/include/sys/sdt.h

#define DTRACE IO(name)  $\setminus$ DTRACE<sup>-</sup>PROBE( io ##name);

#define DTRACE IO1(name, type1, arg1) DTRACE<sup>-</sup>PROBE1( io ##name, type1, arg1);

- #define DTRACE IO2(name, type1, arg1, type2, arg2) DTRACE<sup>-</sup>PROBE2( io ##name, type1, arg1, type2, arg2);
- #define DTRACE IO3(name, type1, arg1, type2, arg2, type3, arg3) \ DTRACE<sup>-</sup>PROBE3( io ##name, type1, arg1, type2, arg2, type3,  $arg\overline{3}$ ;

#define DTRACE IO4(name, type1, arg1, type2, arg2, type3,  $arg\overline{3}$ , type4,  $arg4$ ) DTRACE\_PROBE4( io ##name, type1, arg1, type2, arg2, type3, arg3, type4, arg4);

#### • Generally placed where the I/O kstats are updated

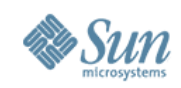

# **io provider - example**

```
Alan Hargreaves Using SDT Probes May 27, 2005 Page: 7
• $ dtrace -q -n '
 tick-10s { exit(0); }
 io:::wait-start /execname == "soffice.bin"/ {
      self->start = timestamp;
 }
 io:::wait-done /self->start/ {
     @[execname] = quantize(timestamp - self-start);self\rightarrow start = 0:
 }'
    soffice.bin<br>value
              ------ Distribution ------------- count
 2048 | 0
        4096 |@@@@@@ 33
        8192 |@@@@@@@@@@@@@@@@@@@@ 106
 16384 | 0
 32768 | 1
  65536 | 2
       131072 |@@@@@@ 31
       262144 |@@@@ 22
       524288 |@ 4
       1048576 |@@ 8
  2097152 | 1
  4194304 | 1
  8388608 | 0
```
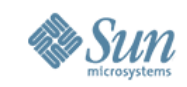

# **A Slight Digression**

- Probes listed as SDT probes are a special case of generic probes
- In kernel space they simply don't have a provider
- The Dtrace team is working on making it possible for third parties to create probes under their own providers
- The MIB provider
	- > Example of how a small change can create a host of useful probes

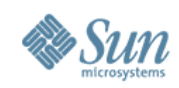

# **mib provider - kstats**

• Two macros in /usr/include/inet/mib2.h

```
#define BUMP MIB(s, x)
          extern void dtrace probe mib \##x(int, void *);
          void *stataddr = \&( (\overline{s}) ->x):
             dtrace probe mib ##x(1, stataddr);
          \overline{(s)} \rightarrow x++}
#define UPDATE MIB(s, x, y)
          extern void dtrace probe mib \##x(int, void *);
          void *statad\overline{dr} = \& ((\overline{s}) \rightarrow x);
             dtrace probe \mod ##x(y, stataddr);
          \overline{(s)} \rightarrow x + \overline{=} (y);
}
```
• Probe point for every time a kstat is updated with one of these two macros – 436 of them!

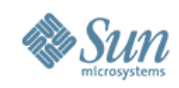

## **mib provider - example**

• Give me the stack on the next time udpOutDatagrams is updated

```
$ dtrace -q -n '
mib:::udpOutDatagrams {
         stack(20);
        exit(0):
}'
```

```
 unix`putnext+0x1b7
 genunix`strput+0x168
 genunix`kstrputmsg+0x1df
 sockfs`sosend_dgram+0x1ca
sockfs`sotpi sendmsg+0x3f1
sockfs'sendit+0x116
 sockfs`send+0x6b
 unix`sys_call+0x104
```
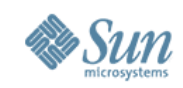

# **User Space**

#### • We use a slightly different macro in user space

```
#define DTRACE PROBE1(provider, name, arg1)
\left\{ \begin{array}{ccc} & & - & \\ & & & \end{array} \right.extern void dr = dtrace ##provider#####name(unsigned long); \qquad \setminusdtrace \# \# \overline{\text{provided}} \# \# \text{name} ((unsigned long)arg1);
}
```
- provider name of the provider (duh!)
- name name of the probe
- arg1, ... the actual value the probe will report
- Note that we don't define the type. This is done differently in user space

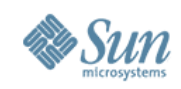

### **helloworld1.c**

### • Let's take a simple little program

```
#include <stdio.h>
#include <unistd.h>
```

```
int
main(int ac, char **av) {
         int i;
         for (i = 0; i < 5; i++) {
                   printf("Hello World\n");
                   sleep(2);
          }
\begin{array}{c} \n\frac{1}{5} \n\end{array}/usr/ccs/bin/make helloworld1
cc -c helloworld1.c
cc -o helloworld1 helloworld1.o
$ ./helloworld1
Hello World
Hello World
Hello World
Hello World
Hello World
```
#### • Pretty much what you'd expect

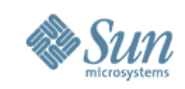

# **Adding a probe – helloworld2.c**

• Say we wanted to monitor the loop variable

#include <stdio.h> #include <unistd.h> **#include <sys/sdt.h>**

```
int
main(int ac, char **av) {
        int i;
        for (i = 0 ; i < 10; i++) {
                DTRACE_PROBE1(world, loop, i);
                printf("Hello World\n");
                 sleep(2);
        }
}
```
- We need to include <sys/sdt.h> and add the probe
- But wait, in user space there's more

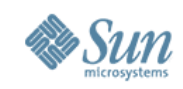

# **Adding a probe – myserv.d**

- We still need to define the types of the arguments and the stability levels.
- This gets linked into the code later

```
provider world {
        probe loop(int);
```

```
};
```
#pragma D attributes Evolving/Evolving/Common provider world provider #pragma D attributes Private/Private/Common provider world module #pragma D attributes Private/Private/Common provider world function #pragma D attributes Evolving/Evolving/Common provider world name #pragma D attributes Evolving/Evolving/Common provider world args

- The stuff in provider is relatively self explanatory
- See chapter 39 of the manual for the stability stuff

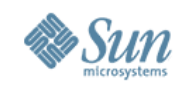

# **Putting it all together**

• In order to build the probes incorporating the provider description we need another step in the build

```
$ make helloworld2
cc -c helloworld2.c
dtrace -32 -G -s myserv.d helloworld2.o
cc -o helloworld2 -ldtrace myserv.o helloworld2.o
```
- The *-G* option creates the myserv.o
- Running without dtrace gives us the same result \$ ./helloworld2 Hello World
	- Hello World Hello World
	- Hello World
	- Hello World

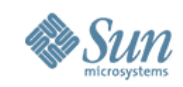

# **Tracing the new binary**

• Let's look at both the counter and the first argument to printf

```
$ dtrace -q -c ./helloworld2 -n '
world$target:::loop {
       printf("%s:%s loop = %d\n", probemod, probefunc, arg0);
}
pid$target::printf:entry { printf("%s:%s\n", probefunc, copyinstr
(\text{arg}0));'
Hello World
helloworld2:main loop = 0
printf:Hello World
Hello World
helloworld2:main loop = 1
printf:Hello World
...
Hello World
helloworld2:main loop = 4
printf:Hello World
```
#### • *i* is now observable, but with no overhead unless we are tracing it.

**Alan Hargreaves Using SDT Probes May 27, 2005 Page: 16**

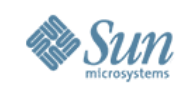

## **Conclusion**

- SDT probes are an easy way to make stuff visible
- The helloworld example was trivial, but, ...
- Imagine being able to place probes like this into large applications or drivers
- We get observability without the need for
	- > Seperate instrumented binaries
	- > Restart
	- > Reboot (in the case of drivers/kernel)
- With next to no overhead if they are not being observed

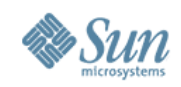

### **Questions/Comments?**

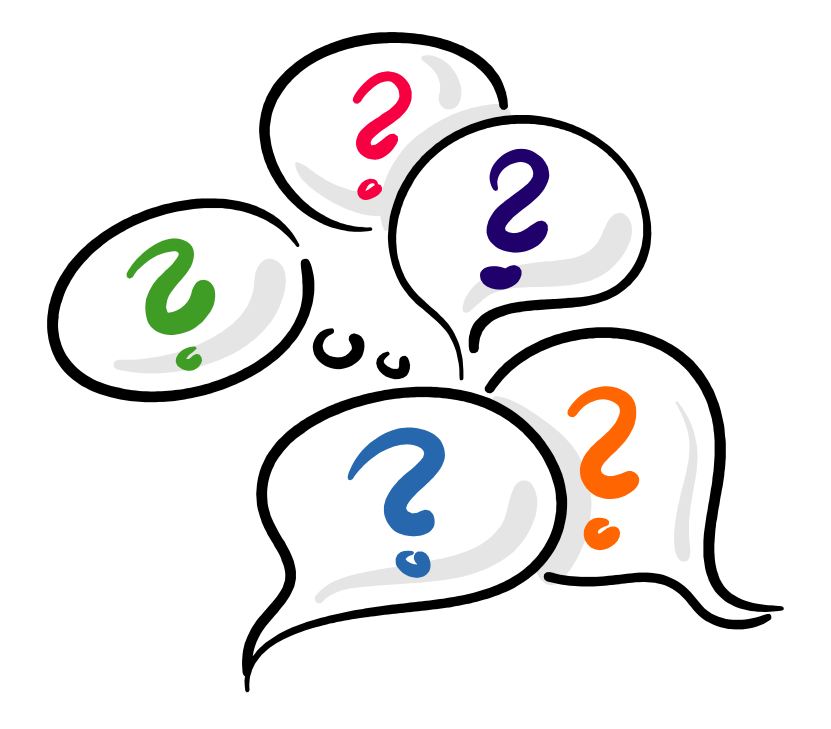

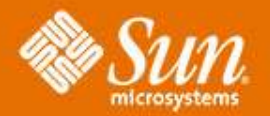

### **Dtrace Using SDT Probes**

### **Alan Hargreaves**

alan.hargreaves@sun.com

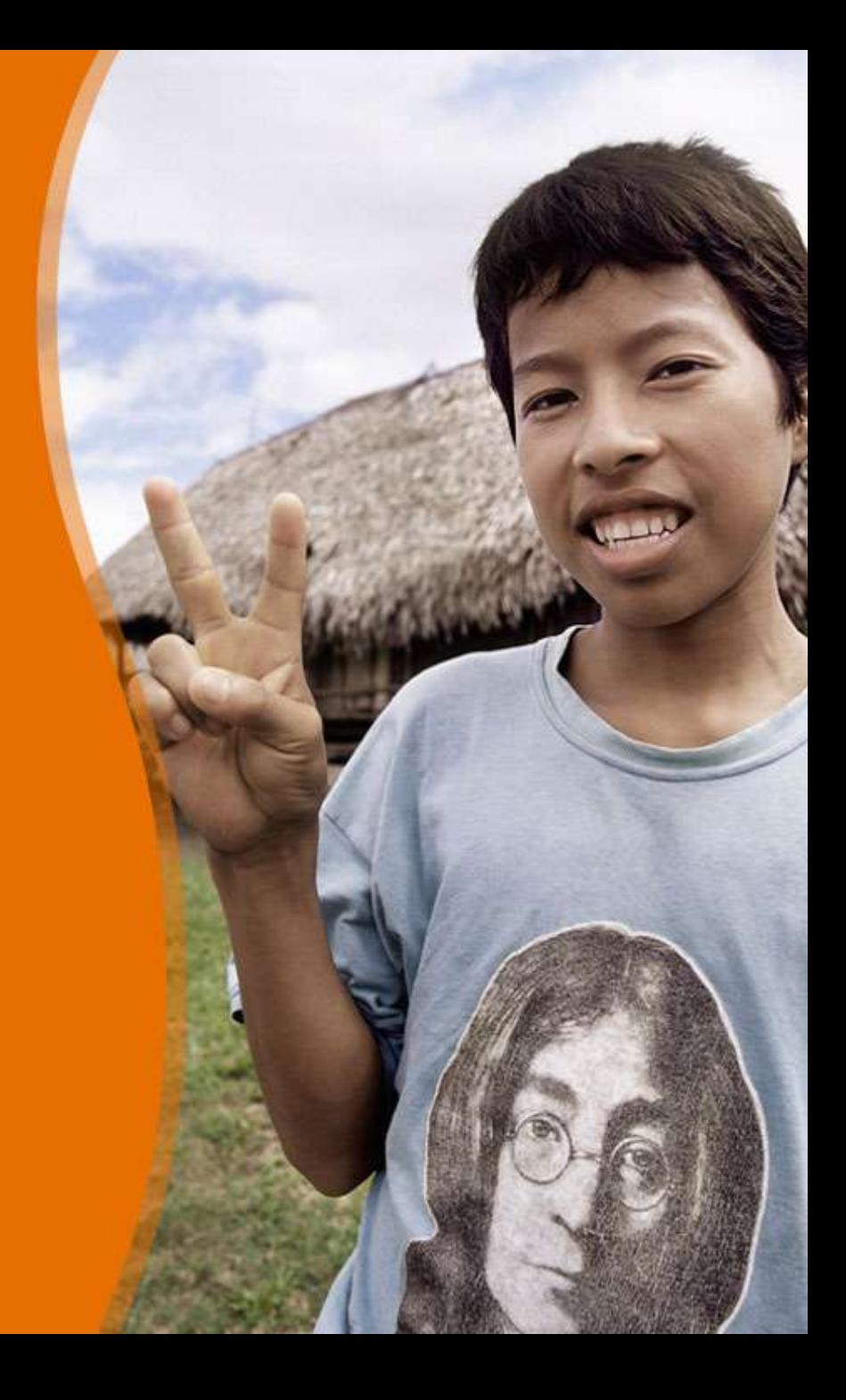